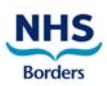

## **BGH Consultants/Medics/Doctors**

## **Reporter Guidance for completing NHS Borders web based Adverse Event form on Datix**

- 1. Click on Internet Explorer icon and the NHS Borders Intranet page will open.
- 2. Under '**Jump to an Application'** click on **Datix Adverse Event Recording** from the drop down menu to access the system. Electronic Adverse Event Form will be open ready to complete.

**RED K** Fields must be completed before form can be submitted

Click the  $\Box$  for help with particular field

If you encounter any problems or require assistance please phone Risk & Safety on 01896 828250 (Mon – Fri 9am – 5pm), out with these hours please e-mail the helpdesk on datix.support@borders.scot.nhs.uk

**Completing the Adverse Event reporting form -** 

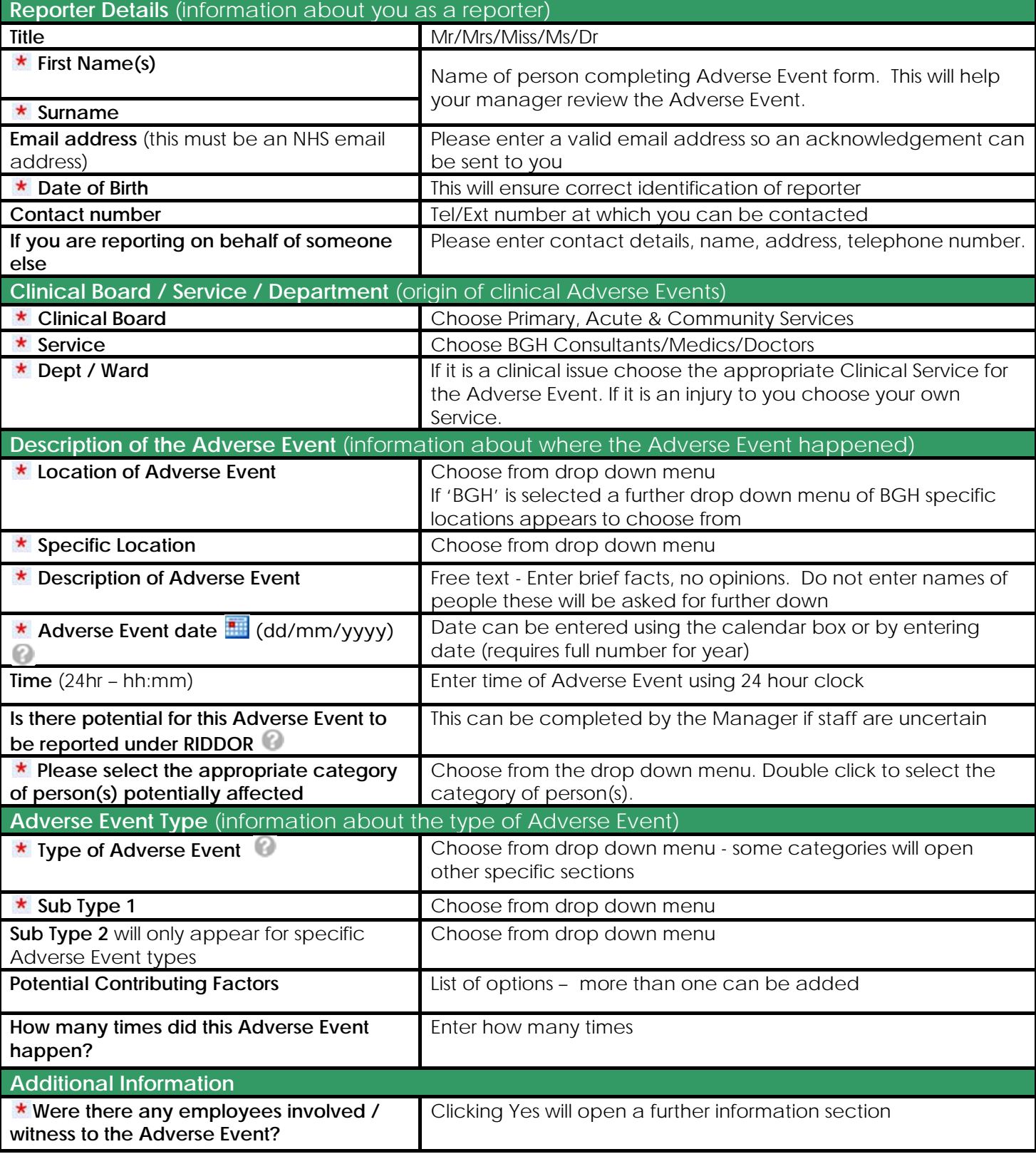

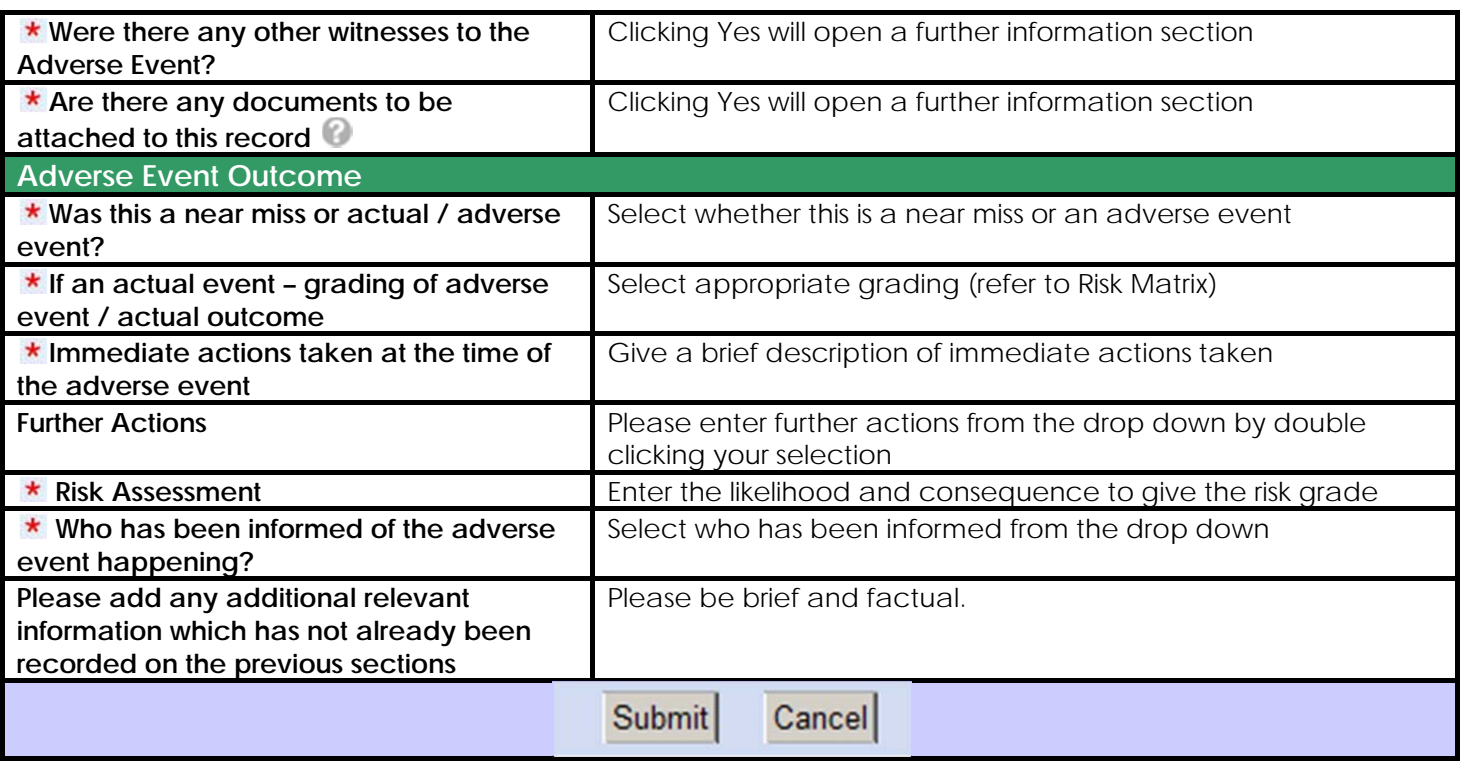